牧之内研究室「インターネット実習」Webページ <http://www.db.is.kyushu-u.ac.jp/rinkou/internet/>

### 2002年9月24日 大橋 巧

## tcp wrapper

## ・inetd

- ユーザーからサービスへの接続要求があっ たとき必要なサービスを起動
- /etc/inetd.confに記述

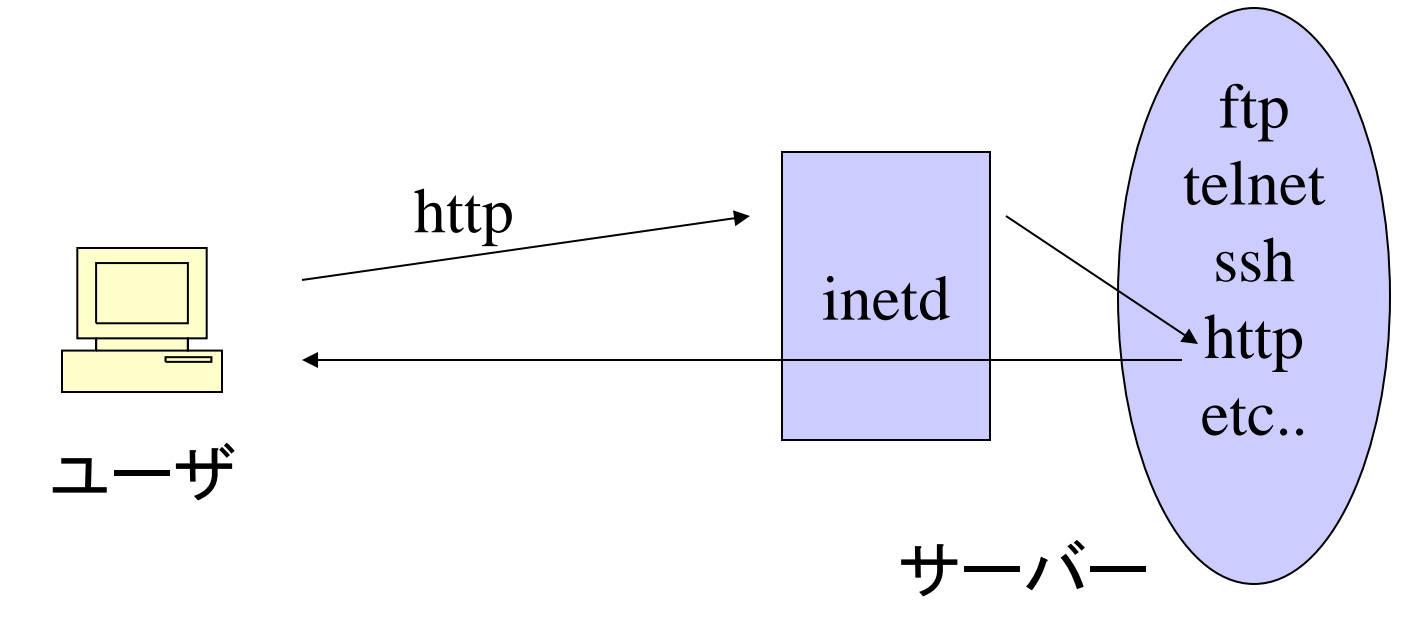

- ・inetd.conf
- 要求に応じて起動するサービスを記述

・例

ftp stream tcp nowait root /usr/libexec/ftpd ftpd -l

- ・サービス名
- ・ソケットの種類 TCPならstream、UDPならdgram
- ・プロトコル TCP or UDP
- ・フラグ wait or nowait
- ・実行ユーザ root, nobody など
- ・実行するプログラム
- ・tcp wrapperとは?
- inetdを使ってネットワークサービスを動か す場合、そのアクセスを制限

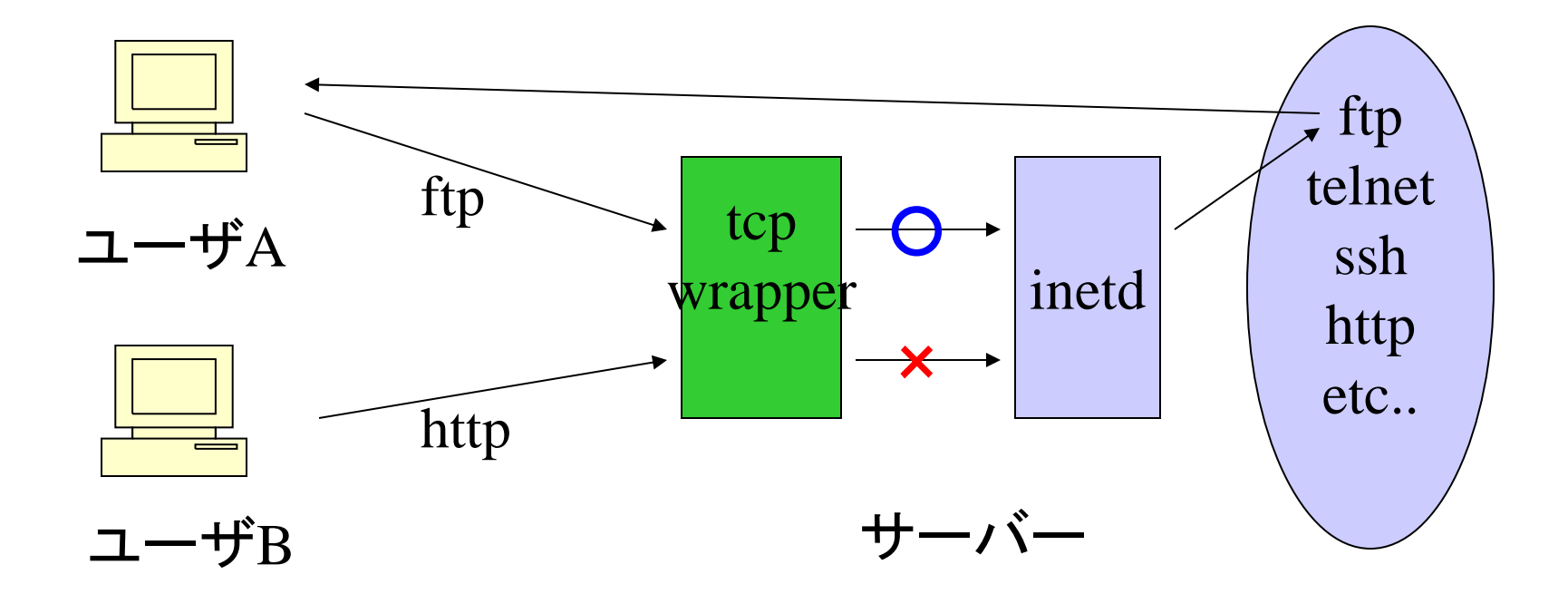

# ・tcp wrapperによる制限

#### ・inetd.conf

ftp stream tcp nowait root /usr/libexec/ftpd ftpd -l

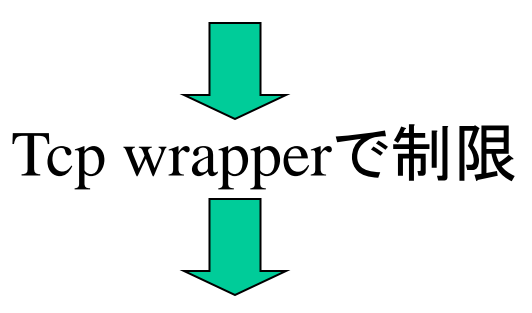

ftp stream tcp nowait root /usr/sbin/tcpd ftpd -l

• 現在はinetdにtcp wrapperの機能が組み込まれ ているのでtcpdを介さずともよい。

- ・hosts.allow , hosts.deny
- 接続を許可、拒否するホストを記述
- /etc/hosts.allow, /etc/hosts.deny
- 現在、hosts.allowのみに記述
- デーモン名:ホスト:allow or deny
	- ・例

telnetd : .db.is.kyushu-u.ac.jp : allow ftpd : 192.168.33. : allow ALL : 133.5.18.0/255.255.255.0 : allow ALL : ALL : deny

## ・アクセス制御の確認

- tcpdchk -av・・・hosts.allowの書式のチェック
- tcpdmatch

#### tcpdmatch デーモン名 アクセス元

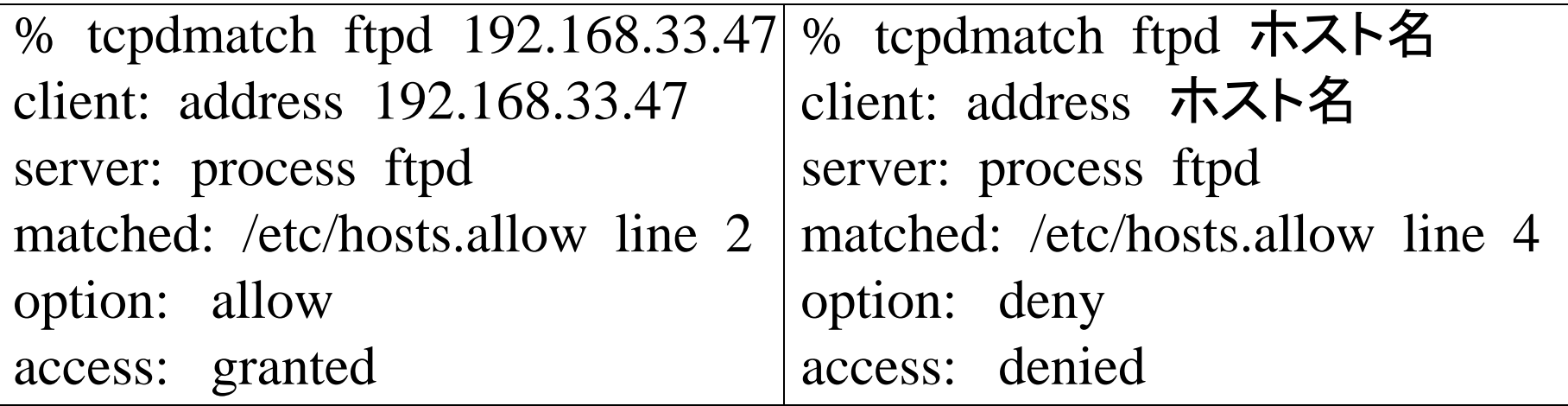

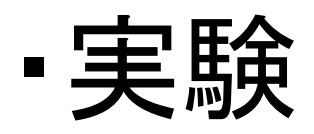

- inetd.confの書換え – kill -HUP inetdのプロセスID
- hosts.allowの書換え
- tcpdchk,tcpdmatchで、アクセス制御が行わ れていることを確認
- ポートスキャンを行い,アクセス制御が行わ れていることを確認(open or filterd)